## Certificazione **Al**Adobe

# Programma del corso Flash

### Animazioni con Adobe Flash

### **Interfaccia e ambiente di lavoro**

Area di lavoro Uso dello stage e del pannello Strumenti La linea temporale Il pannello libreria La barra delle proprietà Gestione e salvataggio di un layout di lavoro

#### **Impostazione di un nuovo documento**

Il formato . a e il formato .swf Importare le immagini bitmap Importare i video Importare gli elementi grafici da Illustrator Colore di sfondo e dimensioni Impostazione della velocità di un'animazione

#### **Creazione di forme e oggetti**

La barra degli strumenti Concetto di grafica vettoriale in Flash Metodo di disegno delle forme in Flash Forme, oggetti e gruppi Impostazione di tratti e riempimenti Riempimenti sfumati Gli strumenti di trasformazione Operazioni con i tracciati Lo strumento Testo Testo e Paragrafo

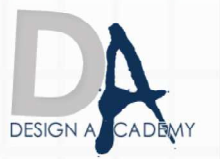

#### **Linea temporale e Animazioni**

Uso della linea temporale I fotogrammi e i fotogrammi chiave Inserimento, rimozione e conversione dei fotogrammi Uso dei livelli e della linea temporale Etichette dei fotogrammi Tecnica Onion Skin Creazione di un'animazione fotogramma per fotogramma Concetto di interpolazione Caratteristiche delle animazioni con le forme Creazione di un'interpolazione forma Proprietà di un'interpolazione forma Creazione di un'interpolazione movimento Proprietà di un'interpolazione movimento Copiare e incollare i fotogrammi di un'animazione Andamento di un'animazione Uso dei livelli guida Uso dei livelli maschera

#### **I simboli**

Uso del pannello libreria Creazione di un simbolo Simboli e istanze Nominare i simboli e le istanze Simboli clip filmato Simboli pulsanti Simboli grafici Simboli nidificati Effetti colore per le istanze Metodi di fusione Importare i simboli da Illustrator

#### **Animazioni**

Utilizzare il pannello Elaborazioni dei fotogrammi su più livelli Animazione di interpolazioni di movimento multiple Interpolazione di forme con elementi grafici multipli Inversione dell'ordine dei fotogrammi Uso combinato dell'interpolazione e della tecnica fotogramma per fotogramma Uso delle maschere animate

**DESIGN A** 

#### **Interattività con le Azioni (Action Script)**

Uso del pannello Azioni Selezione delle Azioni Aggiunta di azioni ad un fotogramma Modifica delle Script Controllo della riproduzione di un filmato Azioni per movieclip Azioni per i pulsanti Azioni per i fotogramma

#### **Interattività con gli Oggetti**

Creazione di un pulsante rollover Anteprima dei pulsanti in modalità di modifica del filmato Pulsanti animati con aggiunta di audio Realizzazione di un pulsante con più aree attive

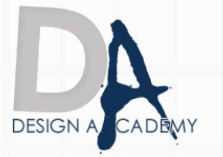

### **Aggiunta di audio e video ad un filmato**

L'audio di Flash Importazione dei suoni Inserimento dei suoni nei fotogrammi Il formato as video ( v) e il Flash Video Encoder Importazione, settaggio ed esportazione di un video Flash Distribuzione e pubblicazione dei filmati Allestimento del filmato per una riproduzione ottimale Pubblicazione ed esportazione Utilizzo delle opzioni di pubblicazione Impostazioni di Flash Player Esportazione di Flash in altri formati

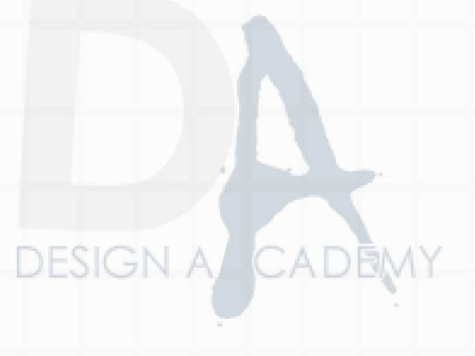

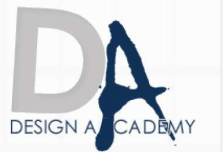

Design Academy di CIP.SA s.a.s. Via del Carmine, 127 - Salerno (SA) - info@designacademy.it

#### **Dove Posso svolgere il corso:**

1) Presso l'aula di Salerno 2) online

> Le ricordiamo che può visualizzare e prelevare il contratto d'iscrizione ai nostri corsi all'indirizzo internet: http://www.designacademy.it/contratto.pdf

Se il corso soddisfa le sue esigenze, Le consigliamo di contattarci allo **089 229318** per prenotare un appuntamento.

# **DESIGN A/C**

Se invece vuole procedere all'iscrizione dovrà stampare il contratto d'iscrizione, firmarlo e spedirlo via **fax allo 178 27 02 191**.

Un Ns. responsabile La ricontatterà per confermarle il buon fine della stessa.

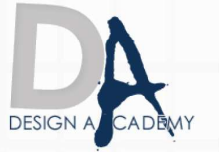

Design Academy di CIP.SA s.a.s. Via del Carmine, 127 - Salerno (SA) - info@designacademy.it